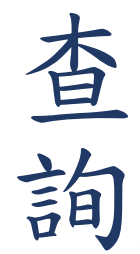

## 1.點選網頁上方「高鐵專區」 → 點選「查詢高鐵票」 →輸入高鐵訂單序號及身分證末四碼 → 點選「查詢高鐵票」

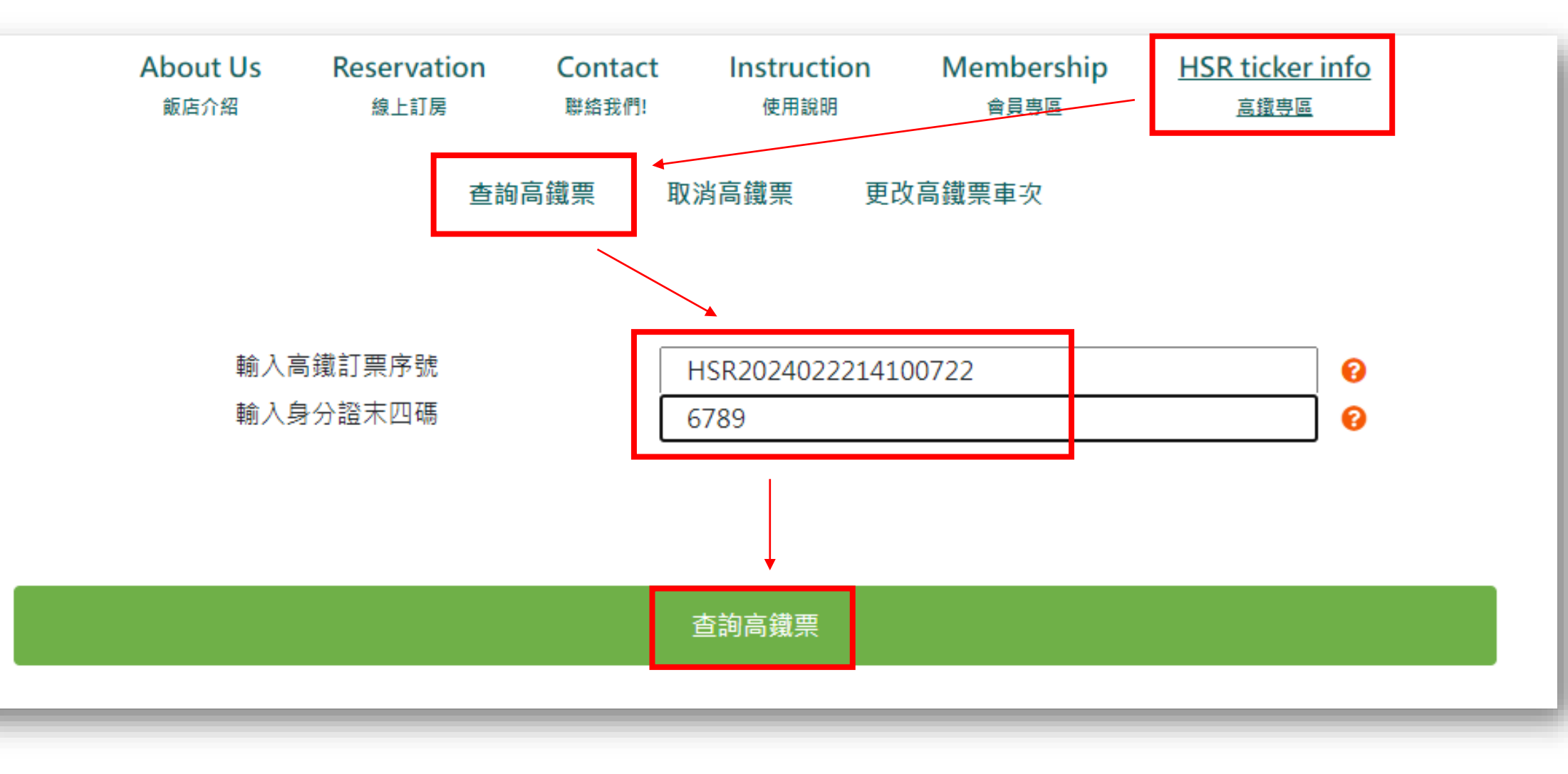

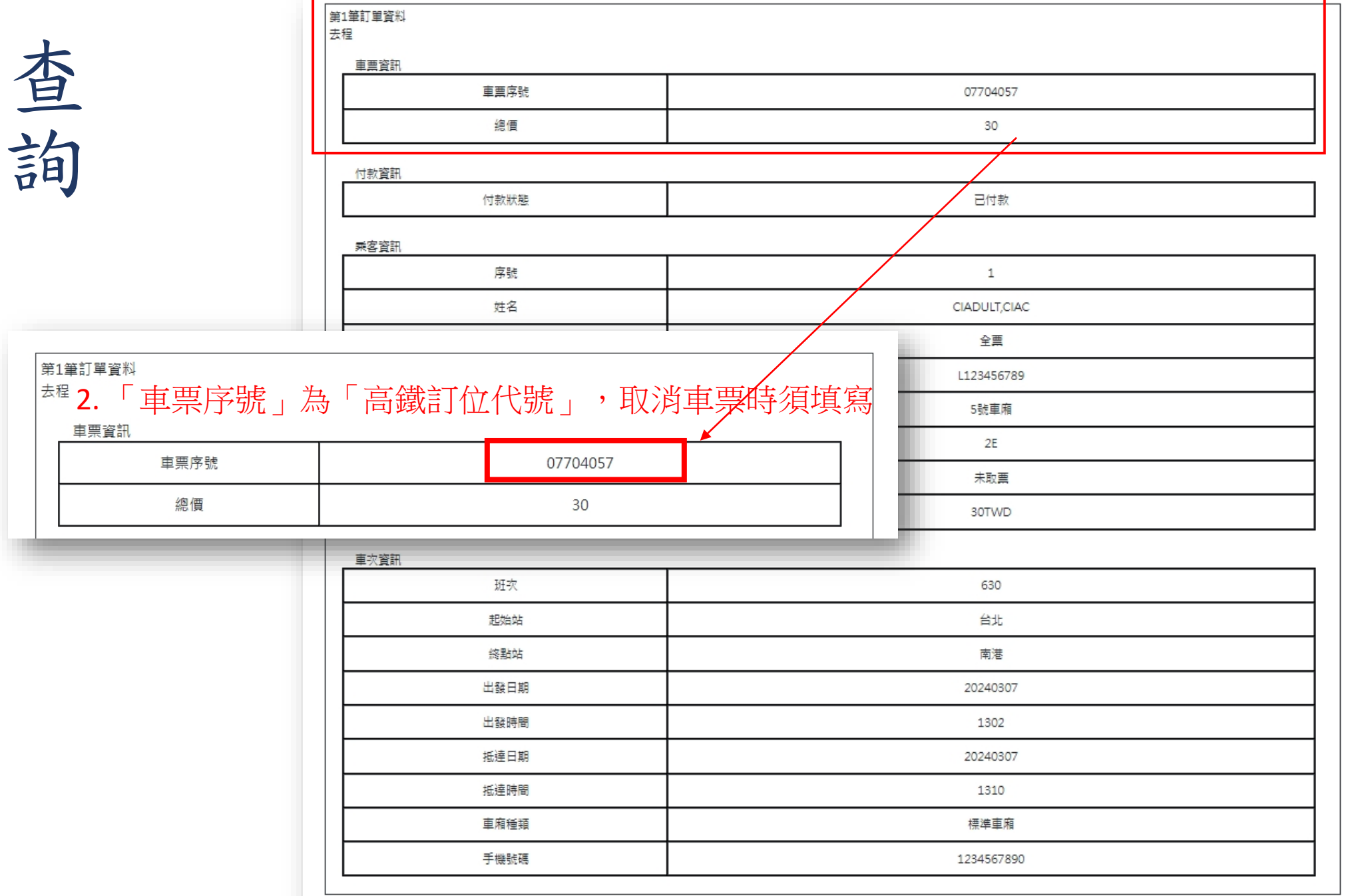